# **Веб-портал Арго**

Веб-портал Арго – решение, которое позволяет получить к данным, хранящимся в базах данных ПТК «Арго: Энергоресурсы» с любого устройства, у которого есть доступ к всемирной сети Интернет.

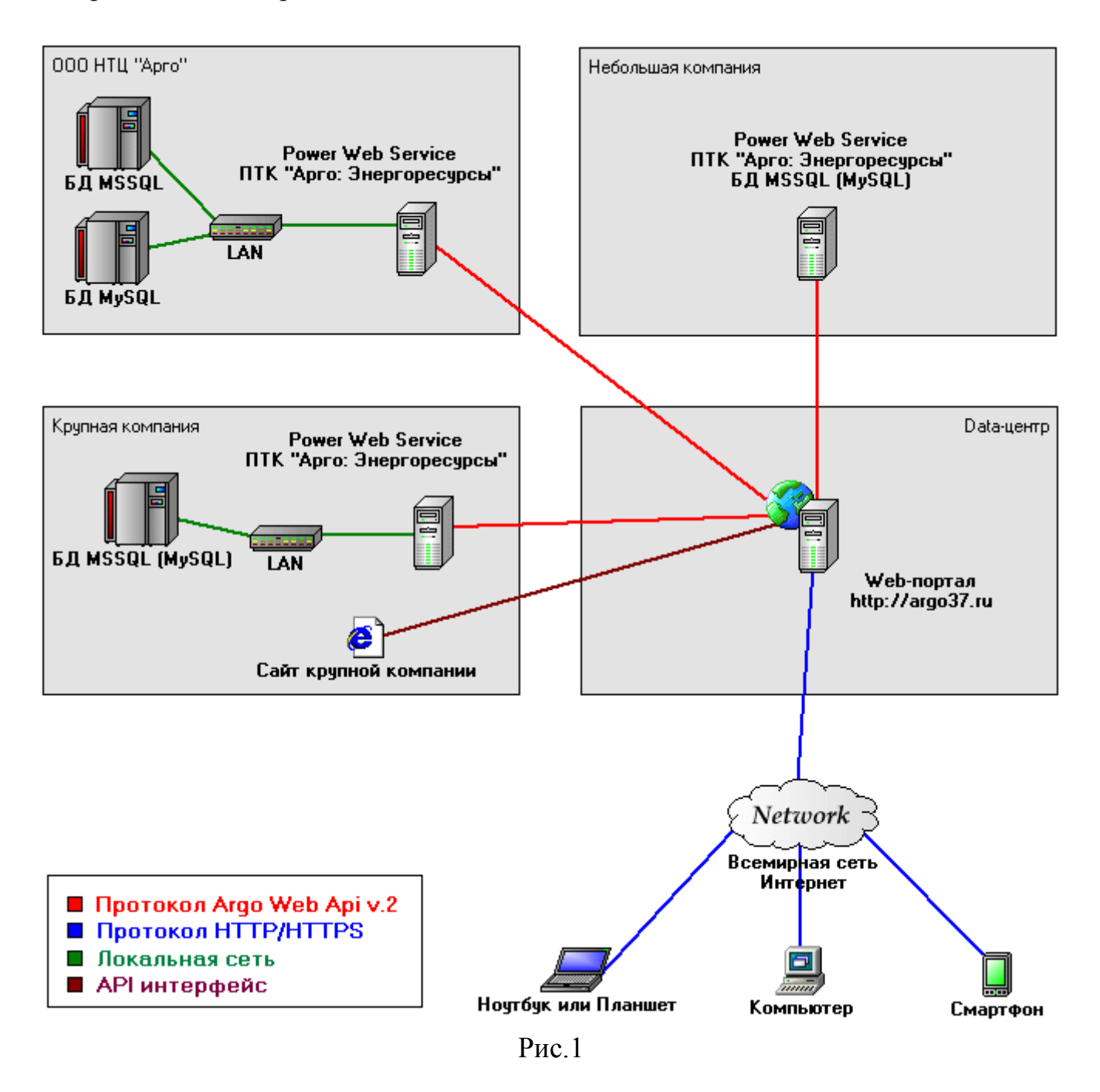

На картинке (Рис.1) представлена примерная схема работы Веб-портала для различных вариантов.

#### **Варианты использования**

Существует 3 варианта использования Веб-портала:

1. Если у Вас нет специалистов для поддержания работы Windows серверов, нет собственного серверного оборудования для сбора, хранения и обработки данных,

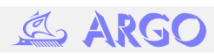

то Вы можете арендовать Windows хостинг или разместиться у Нас. Все, что для этого требуется, - это настроить сбор данных с приборов и/или регистраторов МУР в базу данных компании Арго и настроить необходимый доступ для конечных пользователей на сайте Web-портала.

- 2. Если у Вас небольшая компания, имеется свой сервер сбора, хранения и обработки данных на базе ПТК «Арго: Энергоресурсы», то Вам необходимо приобрести модуль «Power Web Service», настроить права доступа в модуле для сайта Web-портала и самом Web-портале для конечных пользователей.
- 3. Если у Вас крупная компания, имеются собственные сервера (в том числе сервер сбора, хранения и обработки данных на базе ПТК «Арго: Энергоресурсы»), имеется собственный сайт компании, то Вам необходимо приобрести модуль «Power Web Service», настроить права доступа в модуле для сайта Web-портала, а также Вы можете воспользоваться описанием API интерфейса сайта Web-портала и написать собственный интерфейс на сайте Вашей компании.

### **Требования к работе**

Минимальные технические требования для модуля «Power Web Service»:

- компьютер или сервер c ОС Windows XP SP3 или выше;
- Microsoft .NET Framework v.4.0.319 или выше;
- ПТК «Арго: Энергоресурсы» 4.16 (коммерческая версия);
- свободный и открытый порт TCP (по-умолчанию 4520) между «Power Web Service» и сайтом Web-портала;

Рекомендуемые требования к оборудованию:

- до 30 одновременных запросов (не путать с количеством пользователей):
	- 2ух ядерный процессор 2700МНz или выше;
	- 2048Mb оперативной памяти;
- до 100 одновременных запросов:
	- 4х ядерный процессор 2700MHz или выше;
	- 2048Mb оперативной памяти;
- до 255 одновременных запросов:
	- 4х ядерный процессор 3000МН*z* или выше;
	- **4096Mb оперативной памяти;**

## **Установка и настройка модуля «Power Web Service»**

После приобретения модуля «Power Web Service» Вам будет передан файл установки «SetupArgoWebService.exe». Выполните установку в удобном для Вас месте на жестком диске и запустите файл «SocketServerApplication.exe» (Рис.2).

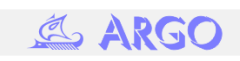

| <b>SilverlightServer</b>               |                  |                    | $\Box$ DIX              |
|----------------------------------------|------------------|--------------------|-------------------------|
|                                        |                  |                    |                         |
| - Silverlight -<br>Поиск               |                  |                    |                         |
| Файл<br>Правка<br>Вид<br>Сервис        | Справка          |                    |                         |
| Виды<br>邇<br>Упорядочить               | Открыть          | ≫                  |                         |
|                                        |                  |                    |                         |
| Имя<br>ᅱ<br>A                          | Дата изменения   | Размер             | $\overline{ }$ Tип<br>۰ |
| <b>BD</b>                              | 28.07.2014 15:25 |                    | Папка с файлами         |
| Formats                                | 28.07.2014 15:25 |                    | Папка с файлами         |
| Log                                    | 07.10.2015 14:24 |                    | Папка с файлами         |
| bases avalability.xml                  | 08.10.2015 14:48 | 2 KB               | Документ XML            |
| <b>&amp;</b> Chat.dll                  | 05.10.2015 17:06 | 40 KB              | Компонент при           |
| debug 1.log                            | 18.09.2015 10:45 | <b>1KB</b>         | Текстовый док           |
| <b>&amp; ErrorTypes.dll</b>            | 05.10.2015 17:06 | <b>25 KB</b>       | Компонент при           |
| ▧<br>IImportedDll.dll                  | 05.10.2015 17:06 | <b>27 KB</b>       | Компонент при           |
| ▧<br>Interop.PowerCommon.dll           | 05.10.2015 17:03 | <b>48 KB</b>       | Компонент при           |
| ☜<br>MathAnalizer.dll                  | 05.10.2015 17:06 | <b>16 KB</b>       | Компонент при           |
| MSSQLDrvDotNet.dll                     | 05.10.2015 17:02 | <b>195 KB</b>      | Компонент при           |
| <sup>8</sup> PowerCommonConnection.dll | 05.10.2015 17:06 | 139 K <sub>B</sub> | Компонент при           |
| ® PowerCommonNet.dll                   | 05.10.2015 17:03 | 79 K <sub>B</sub>  | Компонент при           |
| ® PowerExt.dll                         | 05.10.2015 17:03 | <b>265 KB</b>      | Компонент при           |
| <sup>◎</sup> Prx.dll                   | 05.10.2015 17:06 | <b>23 KB</b>       | Компонент при           |
| § RSDN.d∥                              | 05.10.2015 17:06 | 6 K <sub>b</sub>   | Компонент при           |
| server.log                             | 08.10.2015 14:48 | 2 <sub>K</sub>     | Текстовый док           |
| SocketServerApplication.exe            | 05.10.2015 17:06 | 767 KB             | Приложение              |
| <b>SITCP Messages.dll</b>              | 05.10.2015 17:06 | <b>29 KB</b>       | Компонент при           |
| TriStateTreeView.dll<br>▧              | 05.10.2015 17:06 | 36 KB              | Компонент при           |
| uid.dt                                 | 07.10.2015 14:10 | 364 K <sub>b</sub> | Выгрузка инфо           |
| WebService_Messages.dll                | 01.10.2014 8:23  | <b>11 KB</b>       | Компонент при           |

 $P$ ис.2

В системном трее должен появиться значок программы (Рис.3).

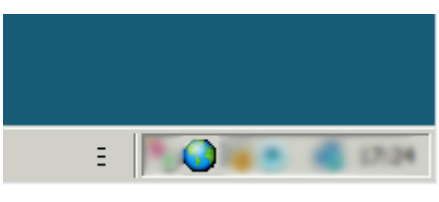

Рис.3

Кликнув по значку правой кнопкой мыши, можно выполнить «Управление сервером», «Управление пользователями», «Запустить сервер», «Остановить сервер», а также «Выход».

**Управление сервером** позволяет настроить TCP порт, на котором будет работать модуль и, на выбор, 3 варианта уровня логирования (Рис.4).

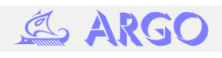

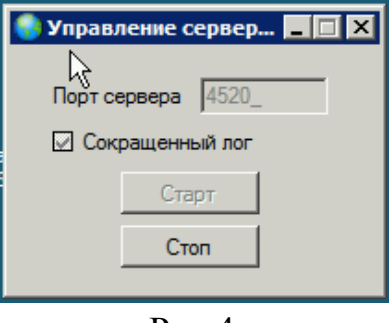

Рис.4

**Управление пользователями** позволяет редактировать пользователей (Рис.5), их доступ к приборам и/или отдельным параметрам (Рис.6), а также макетам (Рис.7).

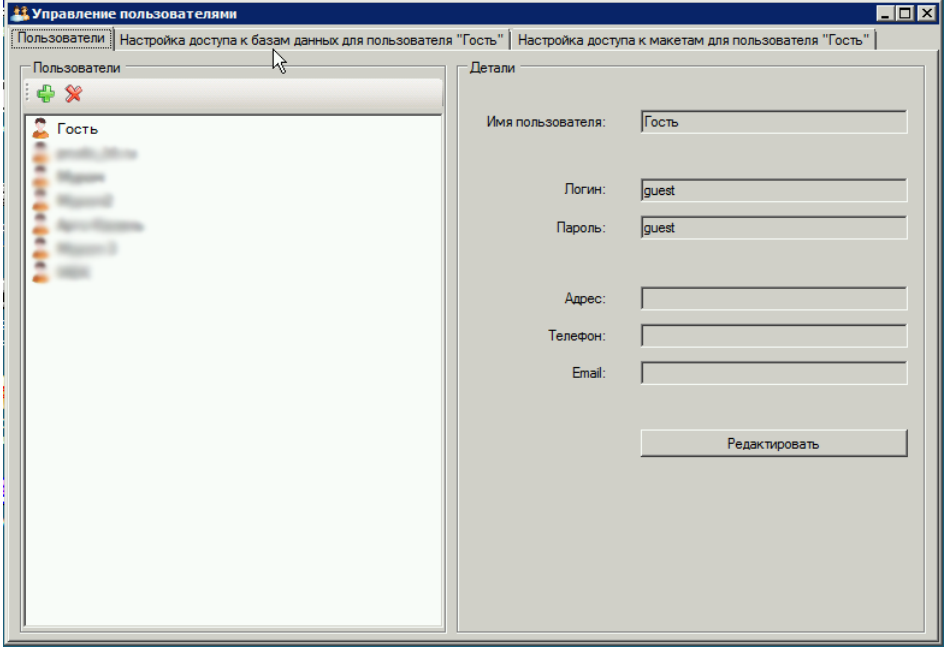

Рис.5

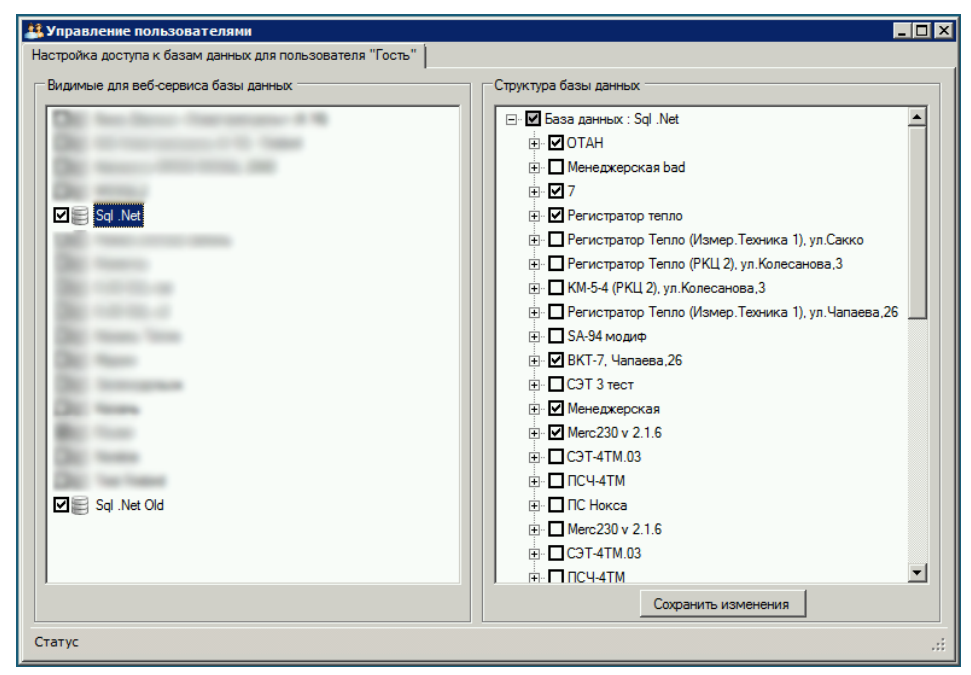

Рис.6

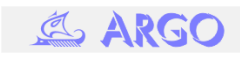

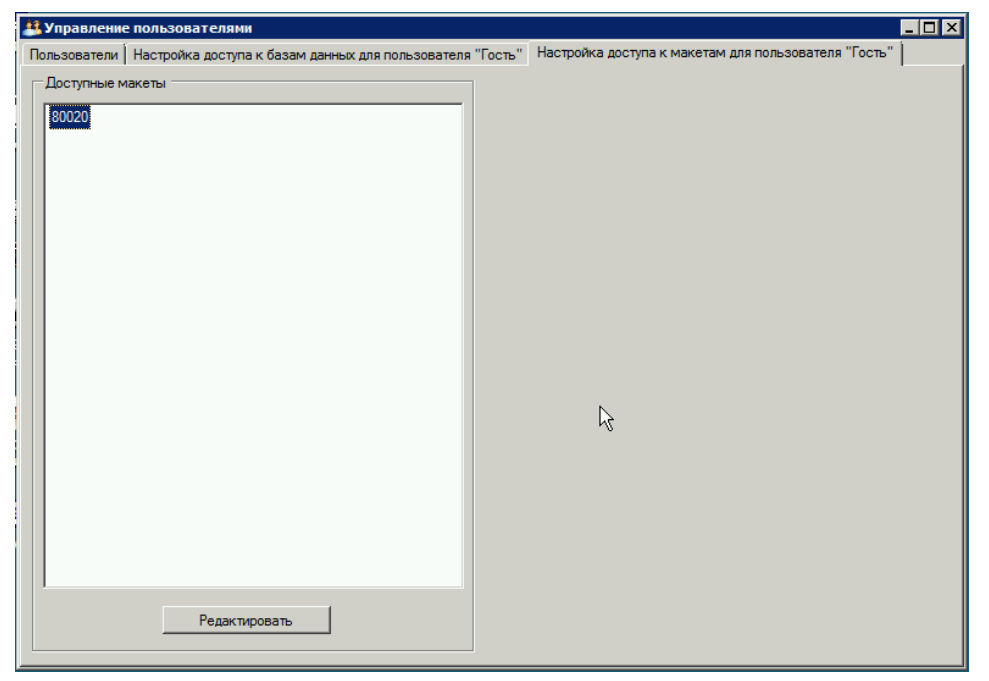

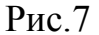

#### **Работа с сайтом**

После настройки модуля переходим к настройкам аккаунтов сайта. Для этого отрываем сайт [www.argo37.ru](http://www.argo37.ru/) и вводим выданные Вам учетные данные (для ДЕМО доступа используем логин и пароль **guest**).

Для начала нам необходимо добавить сервер в персональный список. Для этого вызываем меню пользователя с правом верхнем углу (Рис.8), и выбираем «управление группой».

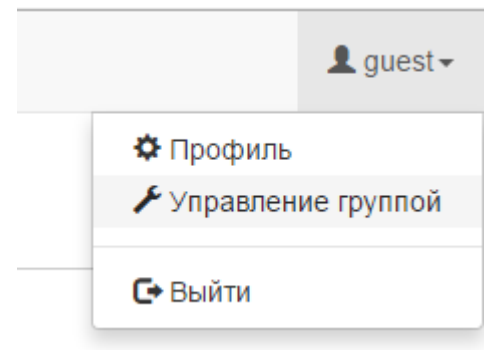

Рис.8

В разделе «Управление группой» нажимаем на иконку **Пове**для добавления нового сервера. Вводим любое, удобное Вам, название сервера, IP адрес сервера, логин и пароль. Учетные данные ДЕМО сервера компании Арго представлены ниже (Рис.9).

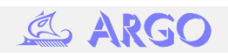

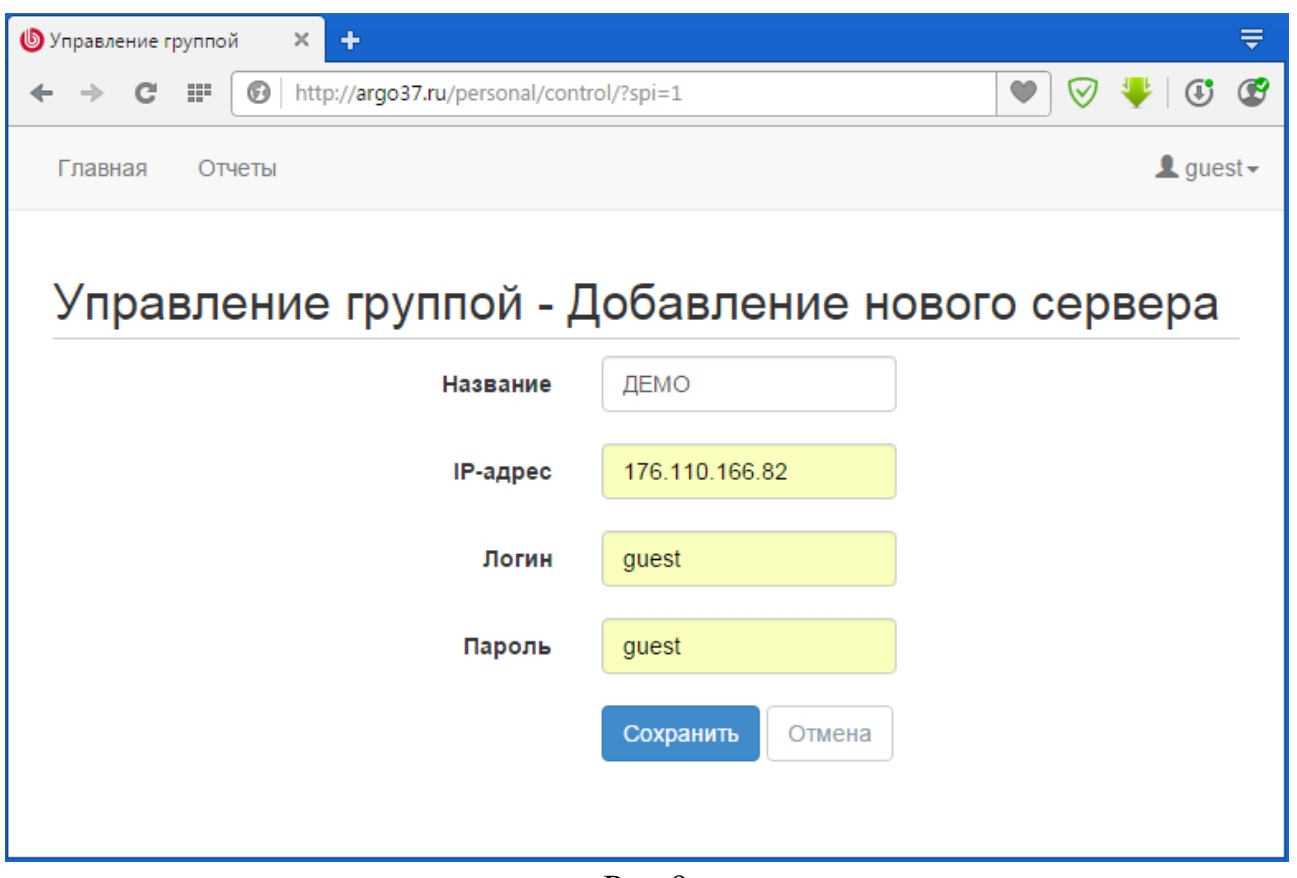

Рис.9

Также в разделе «Управление группой» Вы можете редактировать пользователей Вашей компании.

Чтобы назначить пользователю приборы, которые он может просматривать, зайдите в раздел «Управление группой», переключитесь на вкладку «Пользователи» и кликните по логину того пользователя, которому будут назначаться приборы (Рис.10).

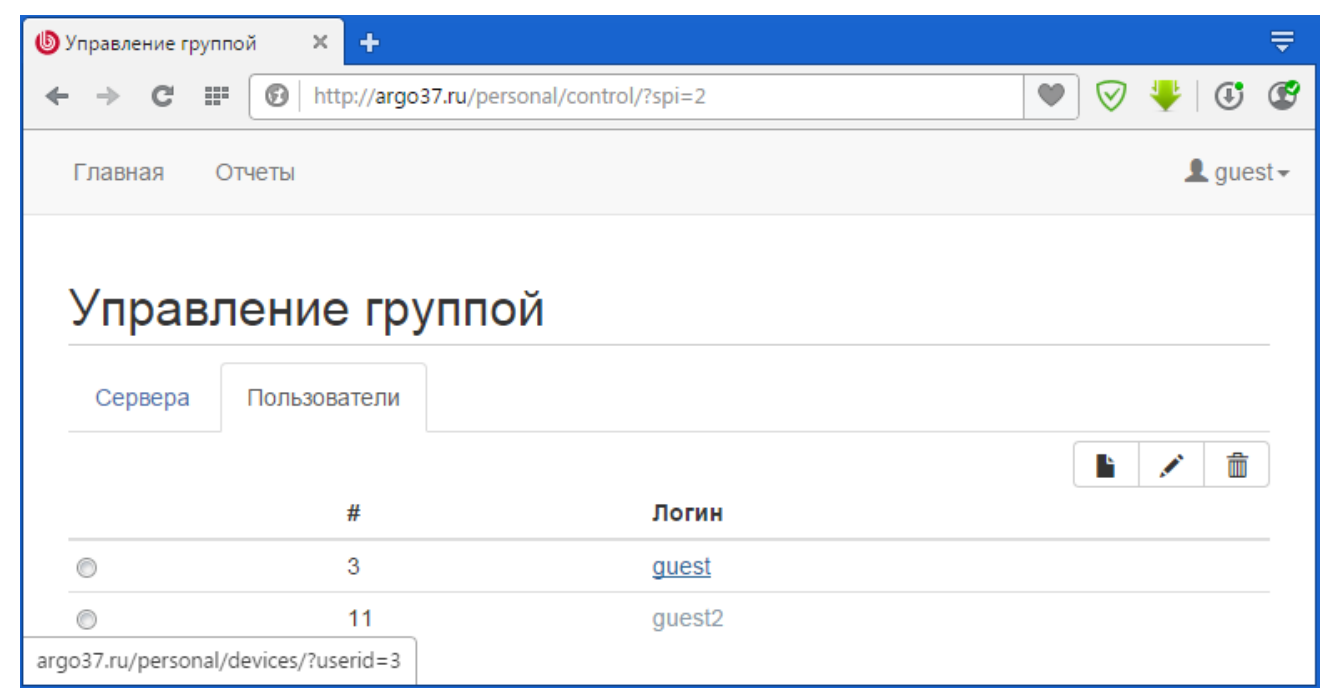

Рис.10

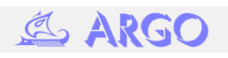

В появившемся разделе «Наборы устройств пользователя» щелкните иконку для добавления нового набора. Заполните название, а также выберете «Сервер» и «База данных», после чего загрузится список доступных устройств. Демонстрационный набор представлен ниже (Рис.11).

# Создание набора устройств

## Расположение

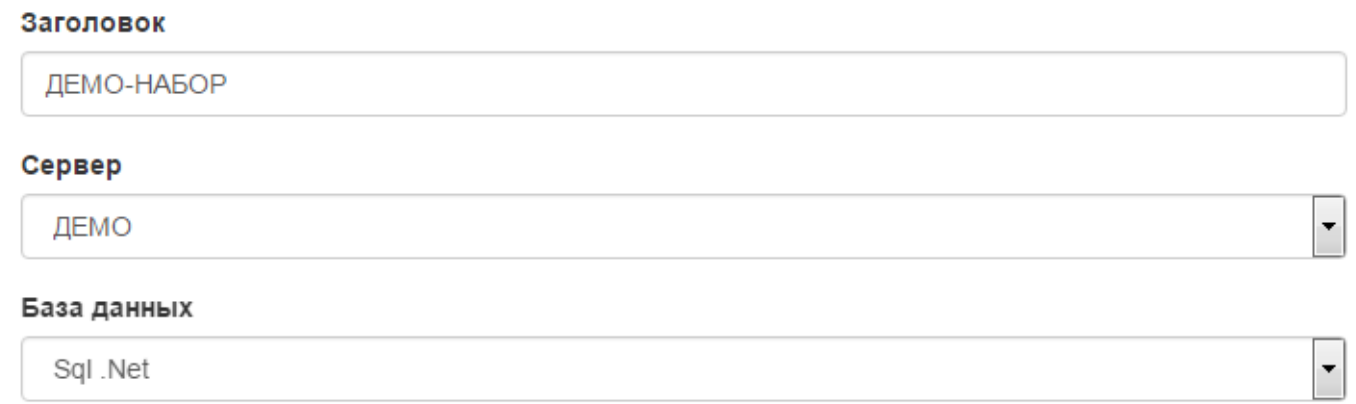

# Доступные устройства

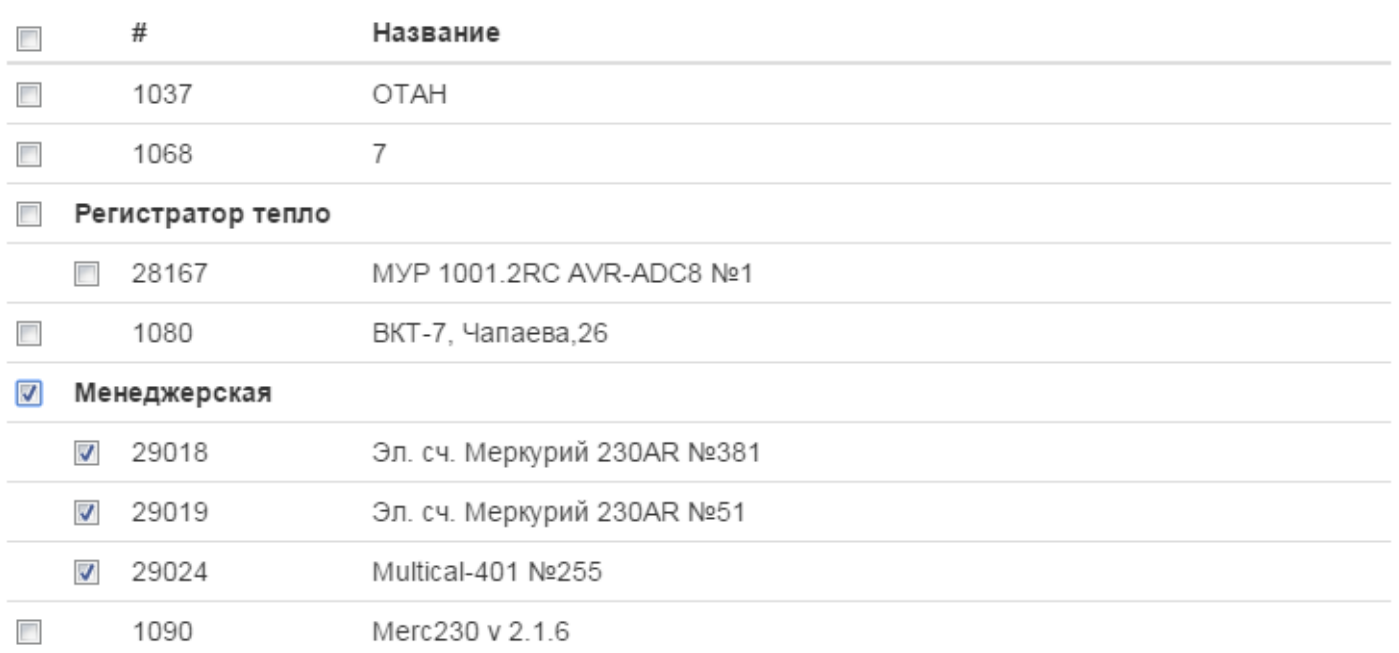

#### Рис.11

После добавления наборов пользователя в разделе «Отчеты» можно будет генерировать отчеты, на основе выбранных данных, а так же сделать экспорт с XLS и CSV. Пример сформированного отчета представлен ниже (Рис.12).

Сохранить

Отмена

#### Создание отчета

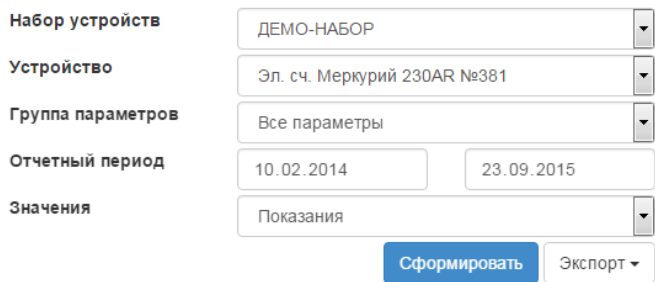

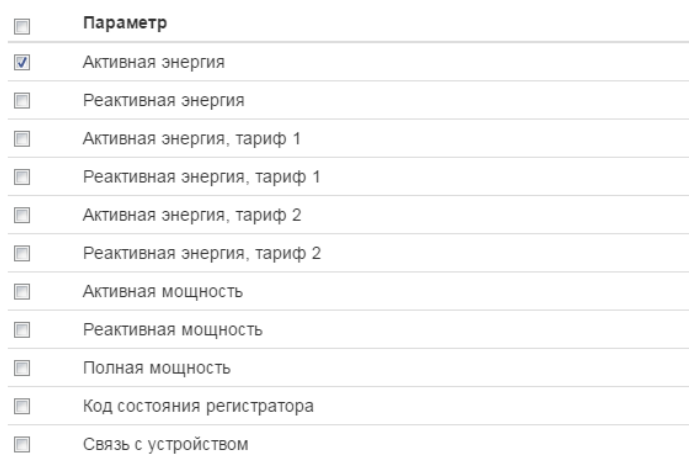

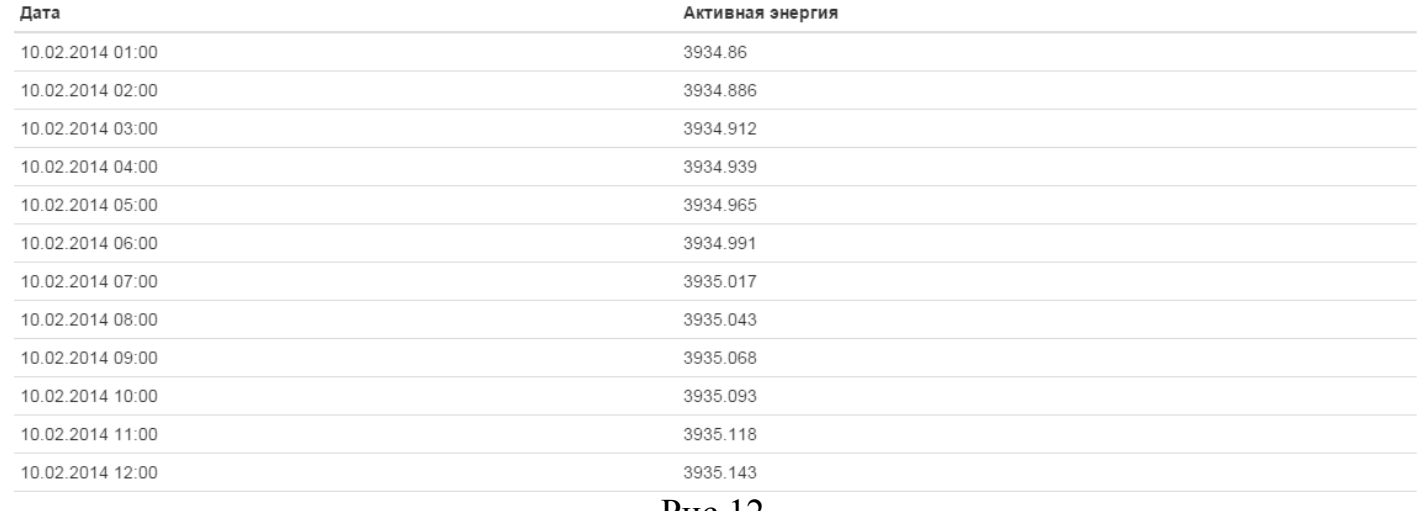

#### Рис.12

На этом основная настройка сайта завершена. Чтобы воспользоваться API сайта – необходимо обратиться к инструкции по использовании API.

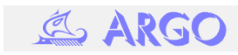